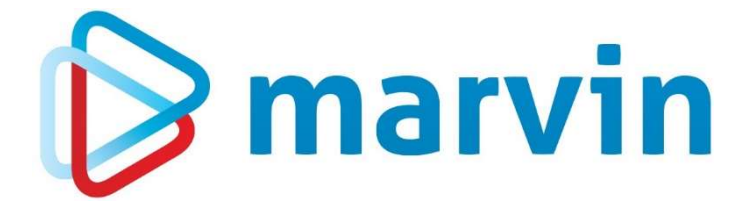

# How To

# PDF-Nachdruck von Rechnungen

Version 23.1

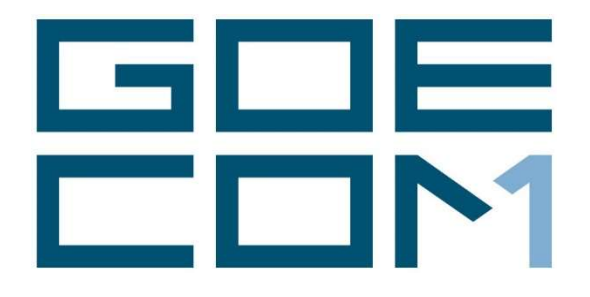

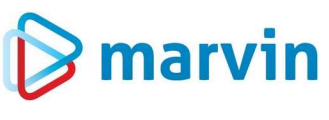

# **Einleitung**

Seit einigen Jahren bieten wir zu verschiedenen Themenbereichen rund um Marvin verschiedene Anleitungen. Diese Anleitungen erscheinen seit dem Jahr 2015 unter dem allgemeinen Titel "How to" und helfen Ihnen dabei, Marvin effizient einzusetzen.

Jedes dieser Hefte entspringt den Erfahrungen, die wir im Laufe der Jahre in Kundengesprächen, Schulungen oder als Nutzer von Marvin gemacht haben. Wir versuchen, unser Wissen möglichst einfach zu vermitteln.

Beachten Sie bitte, dass sich die Masken in Marvin ändern können. Unsere Anleitung entspricht grundsätzlich dem aktuellen Stand der Software zum Zeitpunkt der Erstellung. Wann eine Anleitung erstellt wurde, finden Sie auf der Titelseite.

Genug der Vorrede – fangen wir an.

Übrigens: Kennen Sie schon unseren Newsletter? Auf unserer Internetseite

#### https://goecom.de/newsletter-archiv/

finden Sie das Newsletter-Archiv mit den Newslettern der vergangenen Jahre. Und am Ende dieser Seite können Sie sich auch für den monatlichen Newsletter eintragen, um regelmäßig Infos und Tipps rund um Marvin zu erhalten.

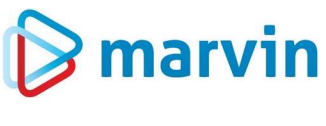

#### Vorwort

Es gibt verschiedene Gründe, weshalb es nötig werden kann, eine Auswahl von Rechnungen als PDF-Dateien zur Verfügung zu stellen – sei es eine Betriebsprüfung, seien es Gespräche mit leitenden Mitarbeitern, mit der Bank … - genug, es reicht, dass Sie es einfach möchten, der Anlass spielt keine Rolle.

Wenn Sie den Mailversand von Marvin nutzen, werden die Rechnungen als PDF-Dateien in einem Verzeichnis mit verschiedenen Unterverzeichnissen gespeichert – diese Methode können Sie natürlich auch für den normalen Rechnungsdruck nutzen, ohne die Rechnungen per Mail zu senden. Der Vorteil dabei ist, dass die Rechnungen schon als PDF vorliegen und – gerade wenn Sie nur eine oder wenige Rechnungen benötigen – unmittelbar zur Hand sind. Der Nachteil ist: Wenn Sie eine größere Anzahl von Rechnungen zusammenstellen möchten, müssten Sie hier händisch sortieren, und das ist nicht wirklich komfortabel.

Aus diesem Grund bieten wir in Marvin die Möglichkeit, die benötigten Rechnungen mit wenigen Mausklicks zusammenzustellen und als PDF-Dateien in einen Ordner erstellen zu lassen.

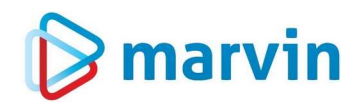

## Rechnungsnachdruck

Der Trick, diese Zusammenstellung zu erreichen, ist der Rechnungsnachdruck in Marvin.

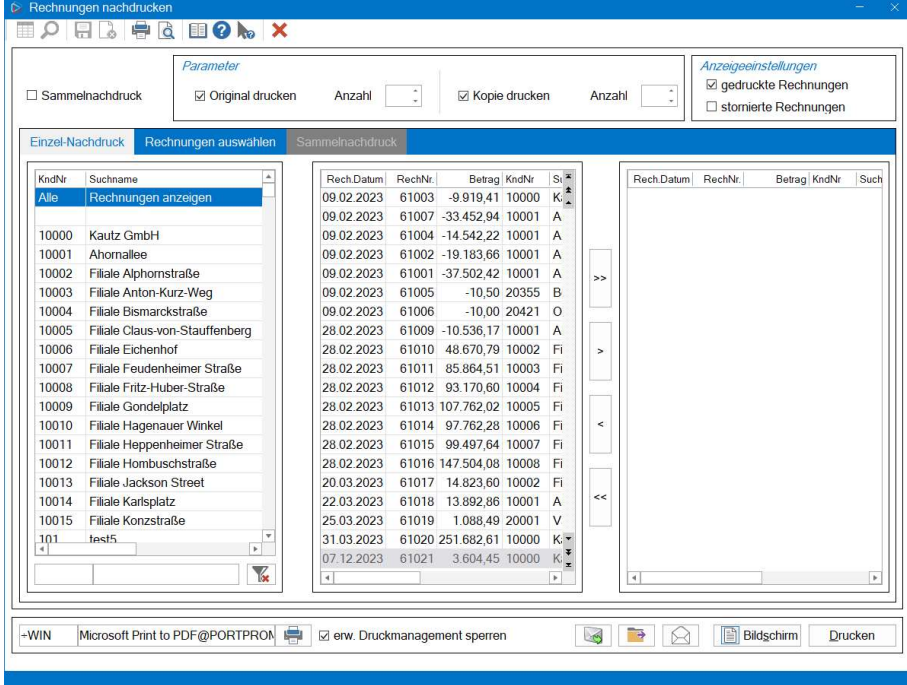

Die Verwendung ist sehr einfach: Zunächst schieben Sie alle Rechnungen, die Sie benötigen, nach ganz rechts. Die Auswahl treffen Sie entweder über die einzelnen Kunden, oder aber über den Sammler "Alle Rechnungen anzeigen" ganz oben. Alternativ können Sie auch die Rechnungen über die Karteikarte "Rechnungen auswählen" Stück für Stück zusammenstellen…

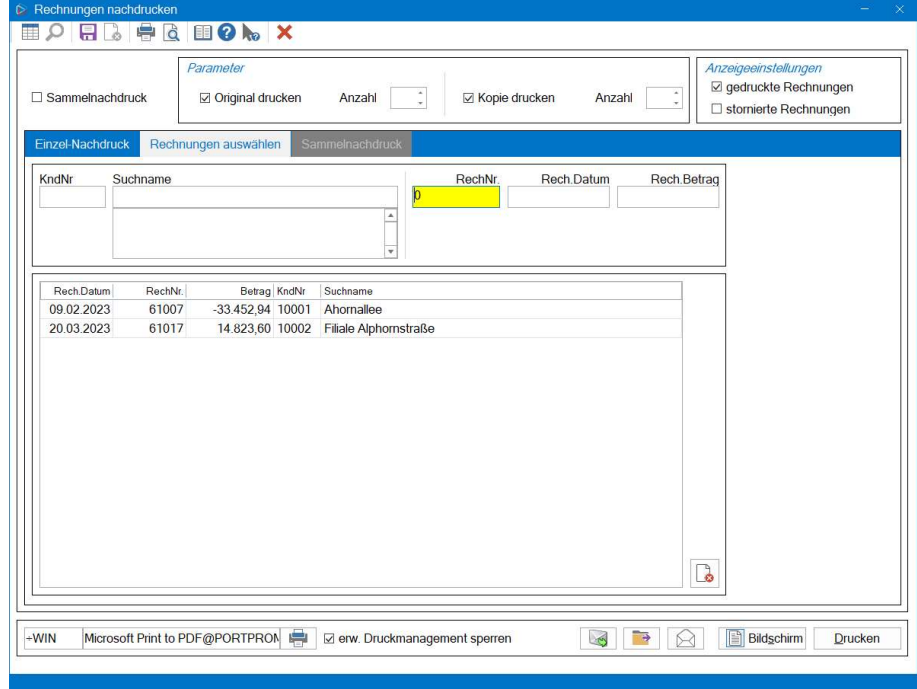

Seite 4 von 7

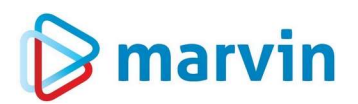

... oder über den Schalter "Sammelnachdruck", wenn Sie Rechnungen mit aufeinanderfolgenden Nummern drucken möchten.

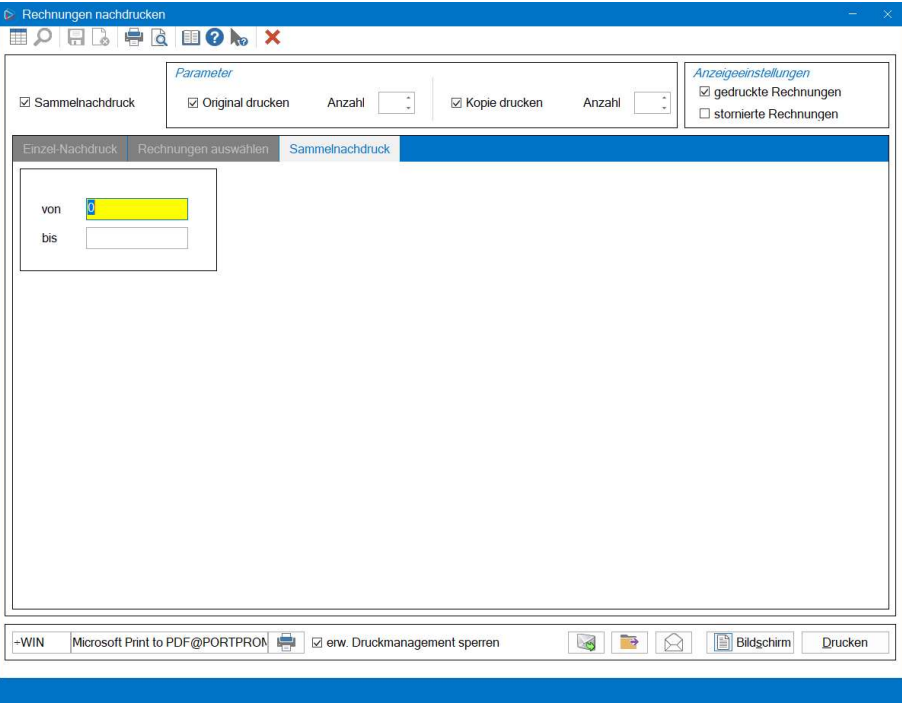

Oben rechts können Sie nun noch festlegen, ob nur gedruckte (egal, ob auf Papier oder per Mail), nur stornierte oder beide Typen exportiert werden sollen.

Haben Sie Ihre Auswahl getroffen, klicken Sie unten in der Symbolleiste auf das gelbe Ordnersymbol.

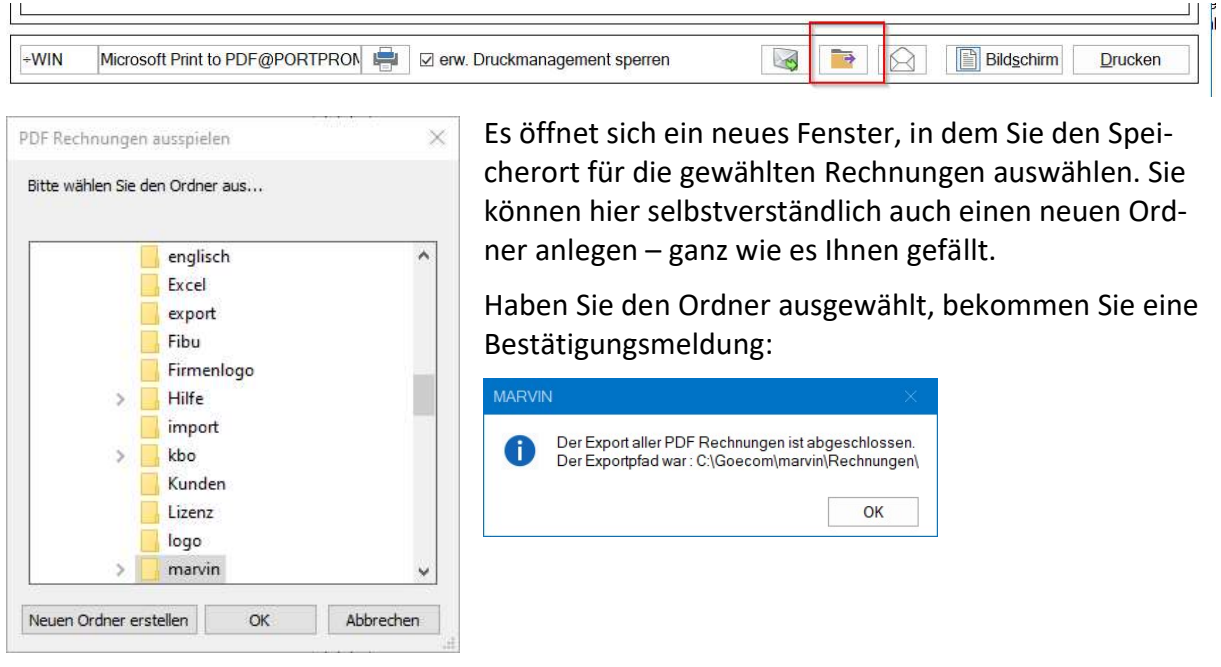

Öffnen Sie den gewählten Ordner im Windows-Explorer, sehen Sie alle Rechnungen. Der Name enthält die Kundennummer, das Rechnungsdatum, die Rechnungsnummer und den jeweiligen Rechnungstyp.

Seite 5 von 7

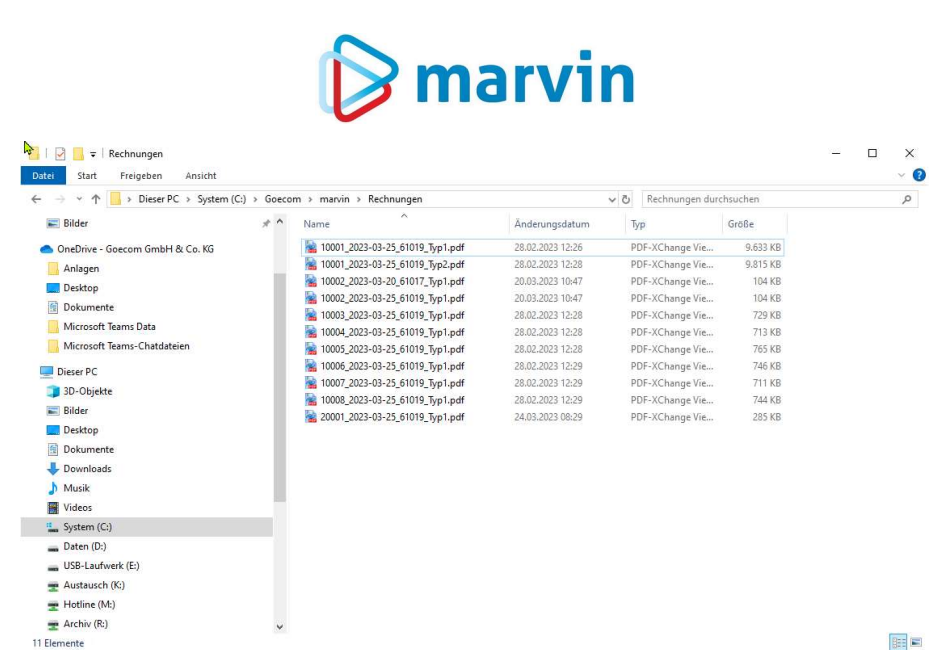

Die Rechnungen können Sie nun per Mail versenden oder auf USB-Stick bzw. externe Festplatte kopieren. Sie können mit jedem PDF-Reader geöffnet werden.

Sie sehen, es ist alles ganz einfach!

Seite 6 von 7

# $\triangleright$  marvin

## Verantwortlich im Sinne des Presserechts und der geltenden Gesetzgebung für dieses Dokument:

Goecom GmbH & Co. KG

Am Breilingsweg 11 76709 Kronau

Tel.: +49 (0) 7253 / 9443-0 Fax: +49 (0) 7253 / 9443-77

Eingetragen im Handelsregister Mannheim unter HRA 705417 Komplementär: Goecom Verwaltungs GmbH Eingetragen im Handelsregister Mannheim unter HRB 718726

Geschäftsführer:

Christian Riffel & Patric Leu

## © Copyright 2024 Goecom GmbH & Co KG

Alle Rechte vorbehalten. Bilder, Texte und Gestaltung unterliegen dem Urheberrecht und internationalen Vereinbarungen zum Copyright. Vervielfältigung oder Kopie (auch auszugsweise) ohne ausdrückliche schriftliche Genehmigung des Urhebers untersagt.

Goecom, Marvin und Marvin Power Print sind eingetragene Marken der Goecom GmbH & Co KG.